## RCS64 race screens

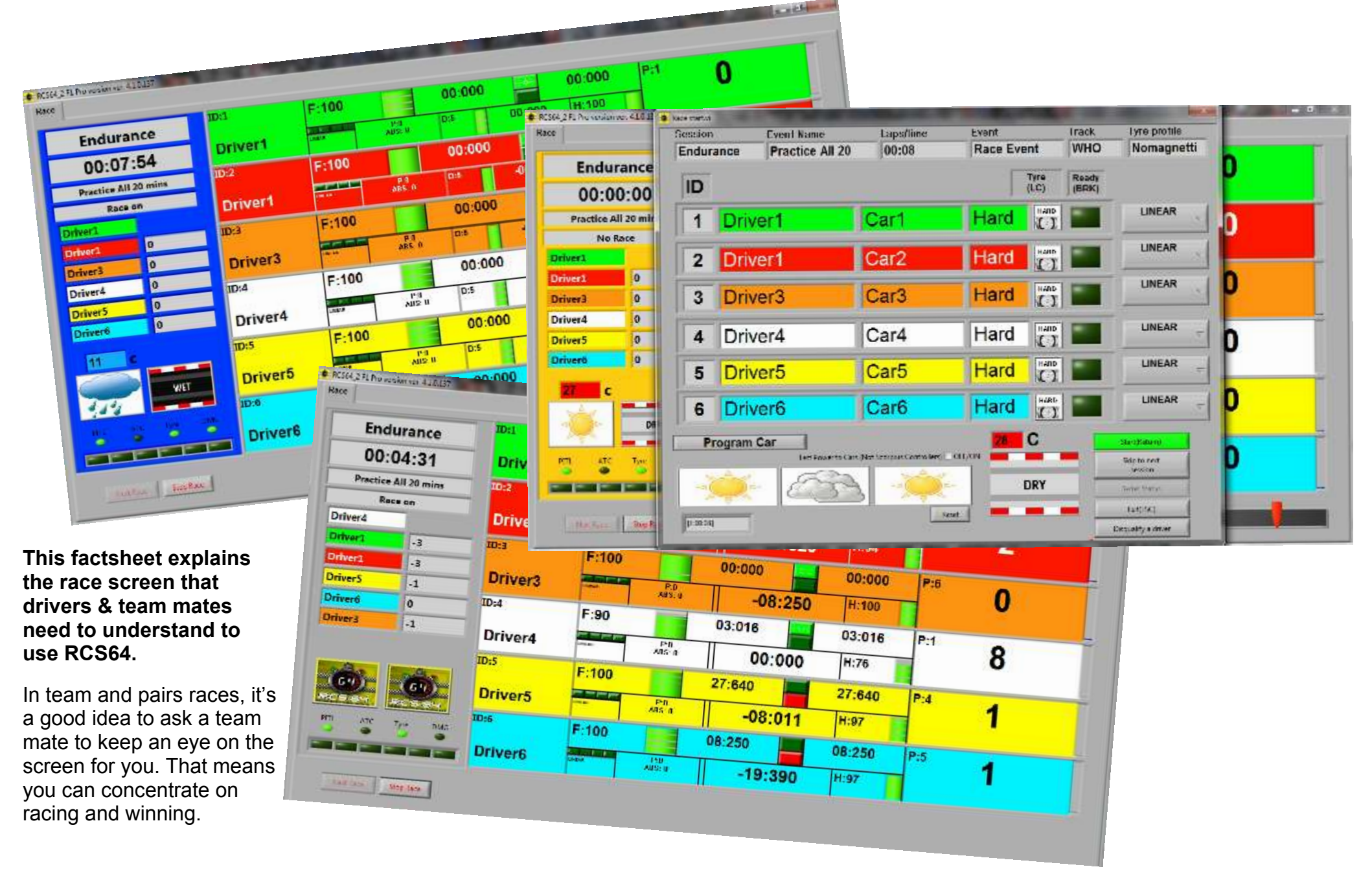

#### 1. Pre-race set-up screen

Depending on what features are enabled, the pre-race screen allows drivers to choose a tyre compound to start the race (using the bottom lane change button) and tell race control they are ready (brake button).

If weather is enabled, then the current track condition, track temperature and an approximate weather forecast are indicated at the bottom of the screen. This data will influence tyre choice and driver order in team races.

The start lights come up when all drivers have lit up the 'Ready' light (brake button) or race control can start the race manually. Race control can also change throttle 'curves' for each driver in this pre-race screen, if requested in advance.

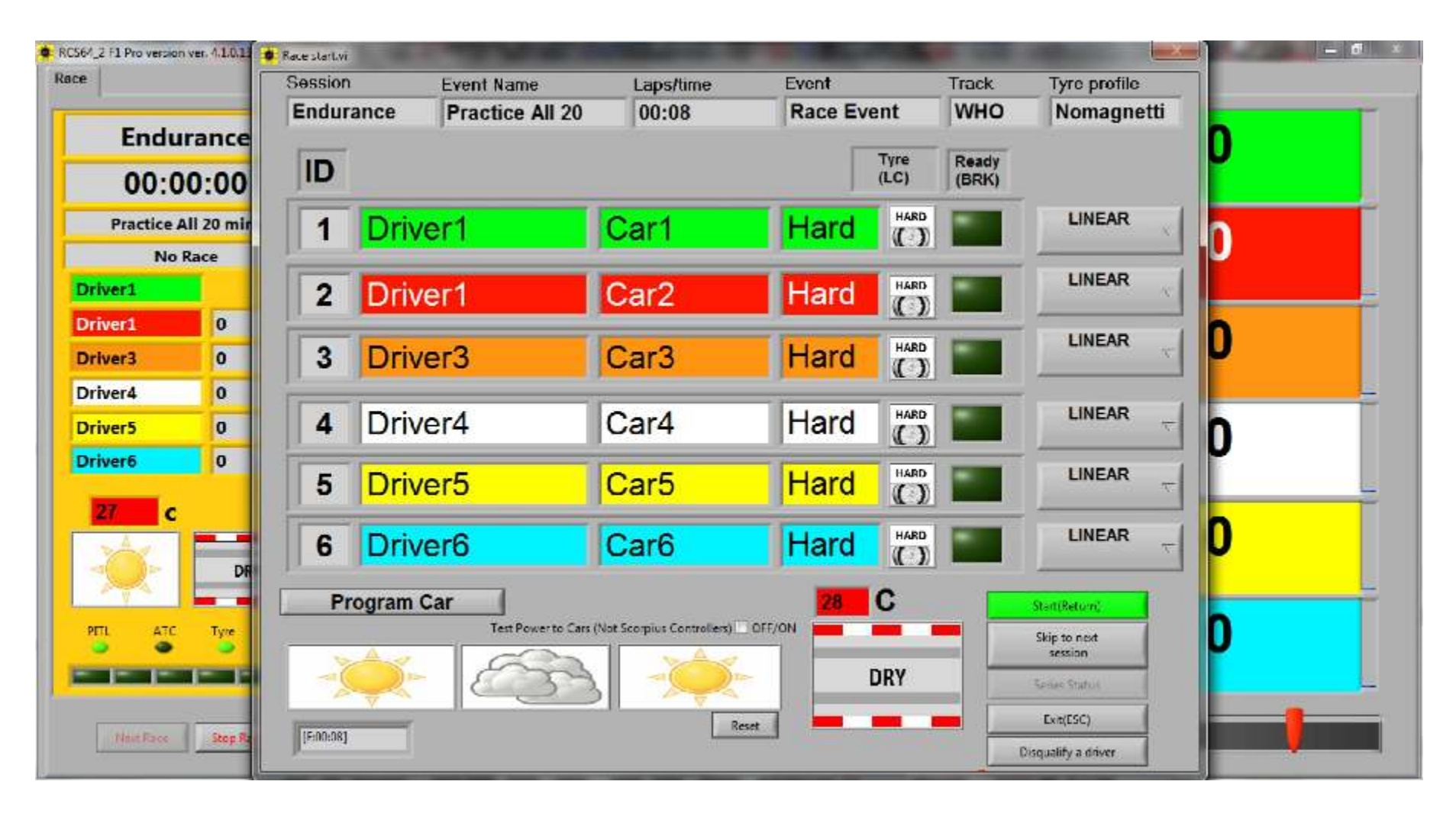

#### 2. Basic race screen

This shows the early part of a race where none of the extra RCS64 features are enabled. This is the most basic race screen.

The left column (in grey) shows the time left in the race and the race order, plus gaps to nearest rival.

The order of drivers on the main display does not change. Across the top are lap times - last lap on the left, fastest lap on the right. A green light between them indicated a fastest lap of the race. Underneath is the time behind the nearest rival.

On the right is the number of laps completed and, in small type, the position - P:1 through to P:6

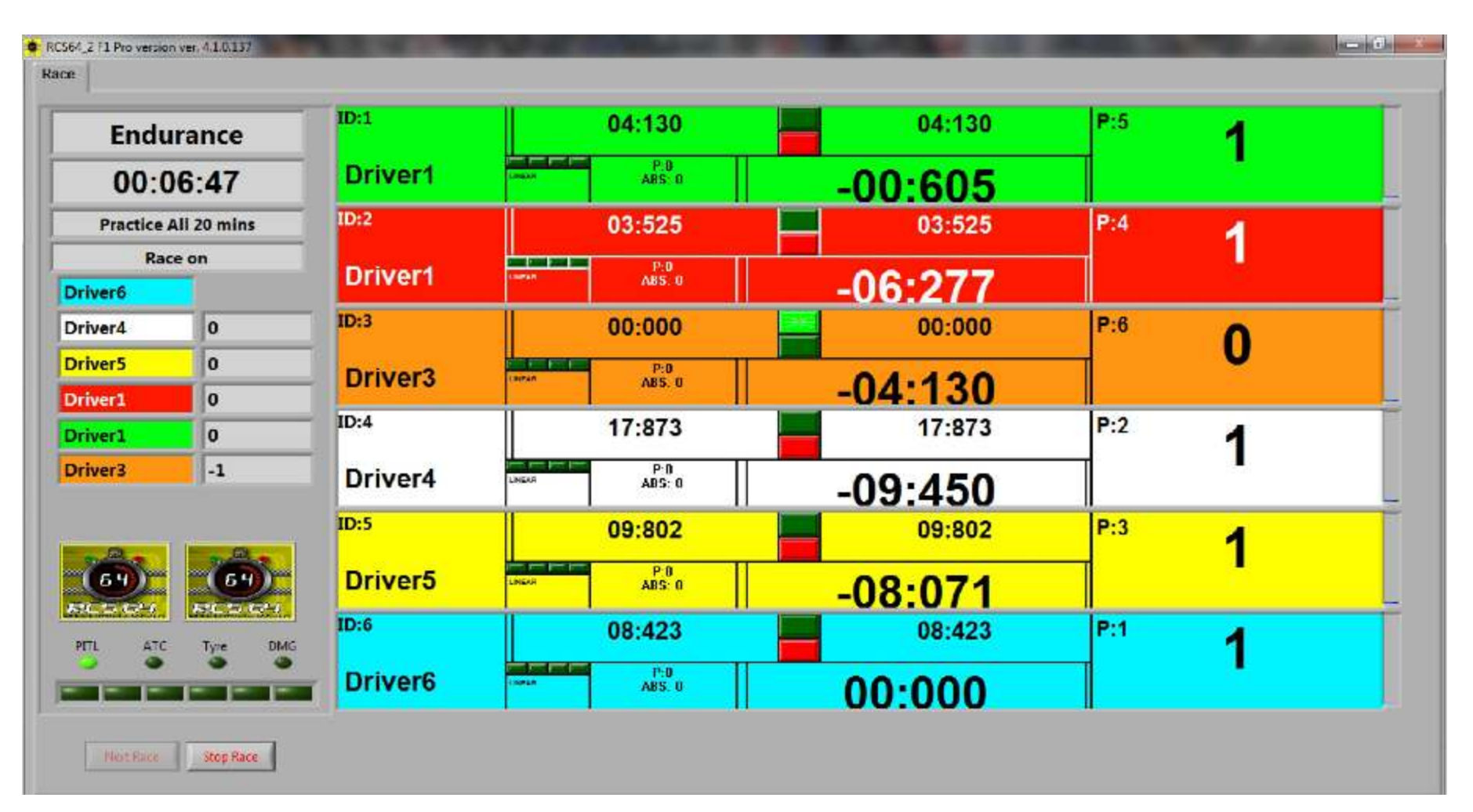

## 3. Stop & Go Penalty

This screen shows that Driver 4 (white) has jumped the start. A black and grey 'STOP GO' icon covers the left hand driver box.

A jump start happens when the driver pulls the throttle (even a tiny fraction) before the green start light come up. It is not just the first driver who false starts that gets a penalty - everyone who goes too early will get a Stop & Go.

You have three laps to come into the pits and serve a Stop & Go. If you run further, your laps will not count. The car must stop in the pit lane and the black lane change button held until a 5-second timer is displayed. This will count down and, once cleared, you will be able to resume racing. You cannot refuel or change tyres doing a Stop & Go.

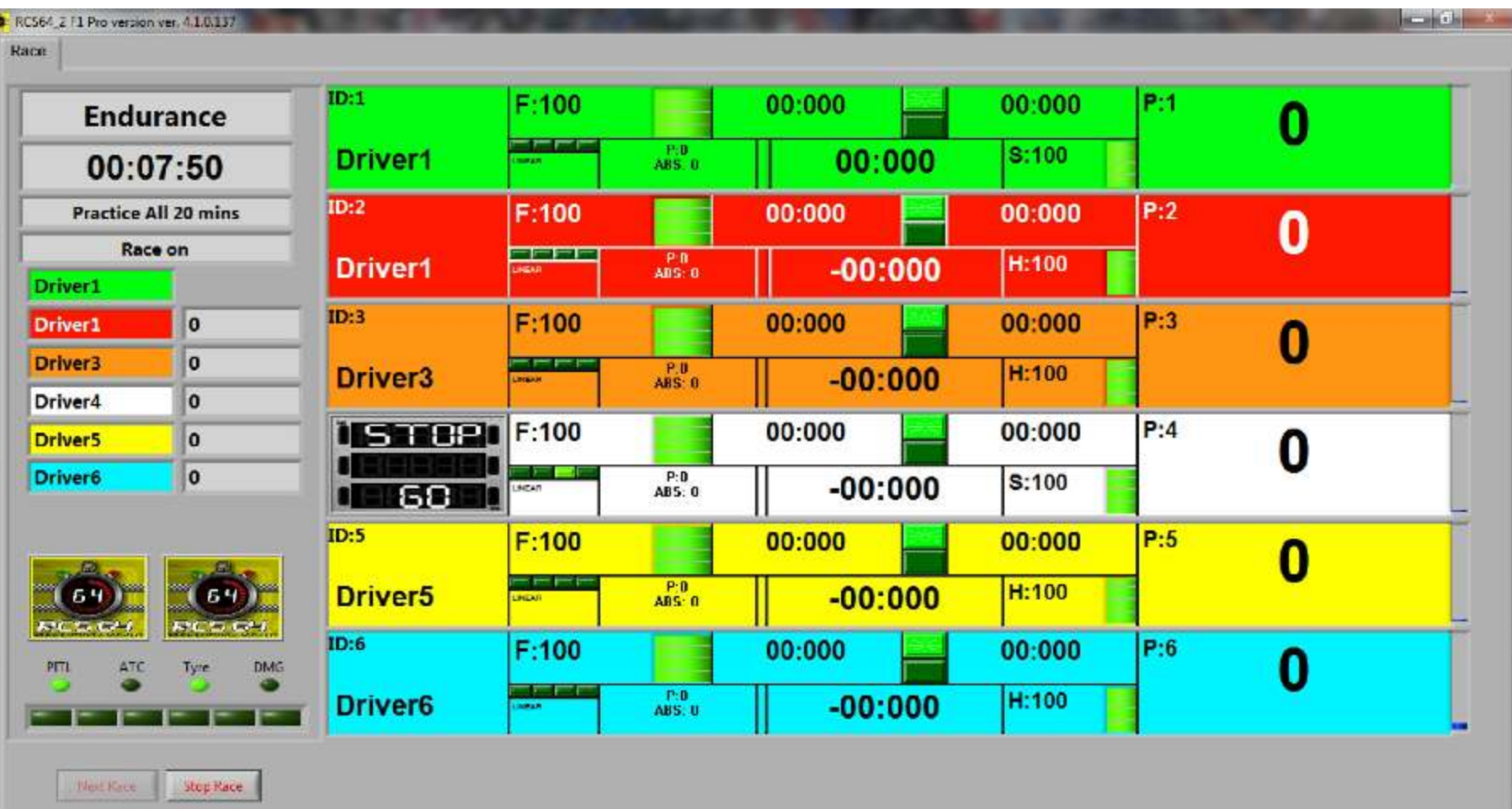

# 4. Fuel Consumption simulation

This shows a race where both Fuel and Tyre simulations are enabled. We'll look at the Fuel on the left side of the main box.

Fuel levels are indicated by the percentage number - F:100 is a full tank - and the big gauge next to it. The gauge has three lines at F:25, F:50 and F:75. The gauge remains green until F:25 when it goes yellow and then red at F:5. At F:0 the gauge remains red, but a white box with 'Fuel' written in it, partly obscuring the lap total for that car. At F:0 your car will no longer count laps. Your car will continue to drive at a reduced speed and you must pit to refuel.

At WHO/digital, RCS64 will announce "Car 1 - Low on Fuel" when Car 1 reaches F:25. In team and pairs races, it's a good idea to ask a team mate to keep an eye on the gauge for you.

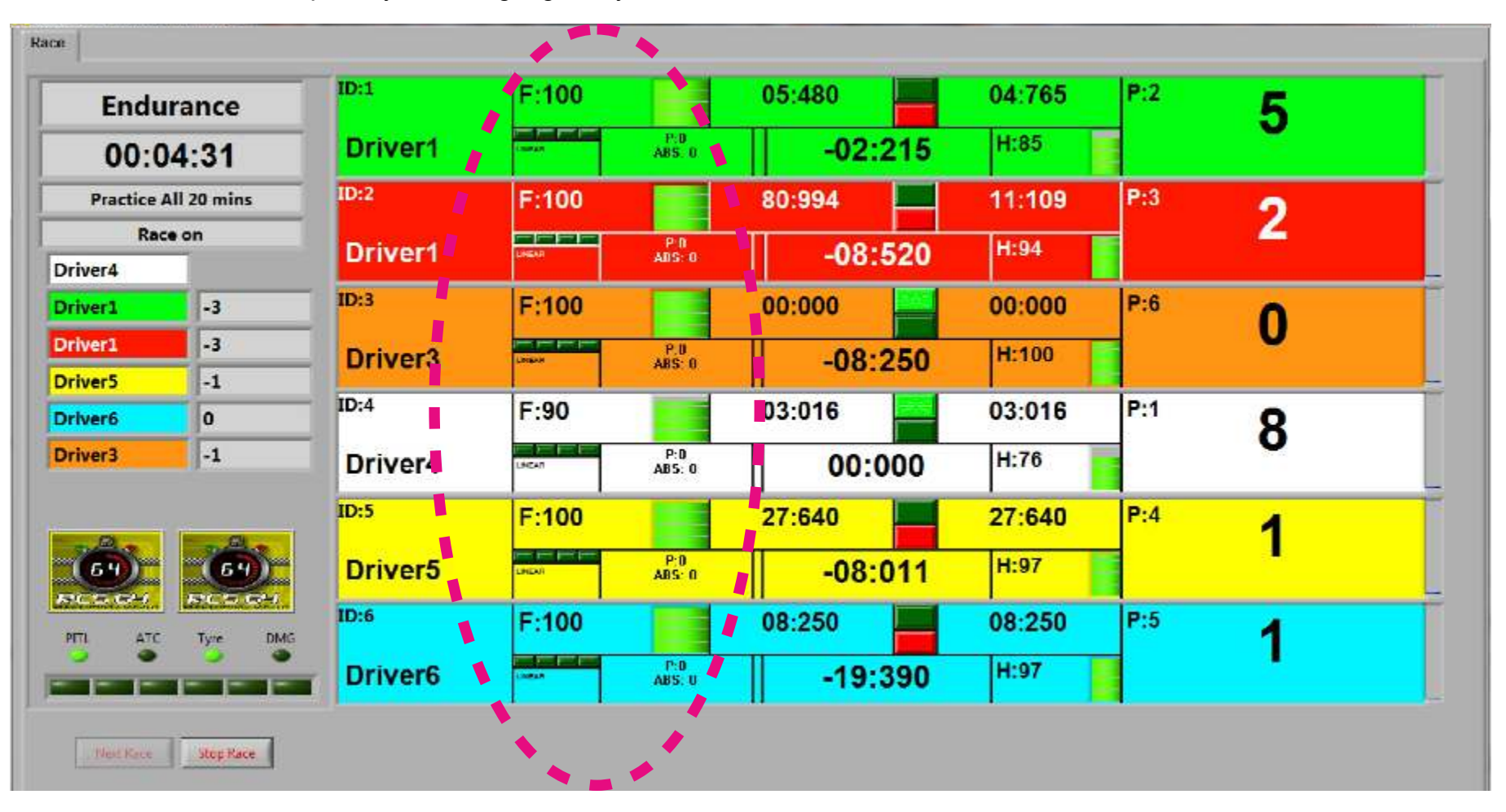

## 5. Tyre Wear simulation

This shows a race where both Fuel and Tyre simulations are enabled. We'll look at Tyres on the right side of the main box.

Tyre wear levels are indicated by the percentage number, with a letter in front that depends on the tyre compound used (H, S, W or I), plus a tyre wear gauge to the right of this number. The Tyre gauge has three lines at 25, 50 and 75. For a hard compound, new tyres are H:100, the figure after the H reduces as the tyres wear. The gauge remains green until H:25 when it goes yellow and then red at H:5. At H:0 the gauge remains red, but a white box with 'Tire' written in it, partly obscuring the lap total for that car.

At H:0 your car will no longer count laps. Your car will continue to drive at a reduced speed and you must pit to change tyres.

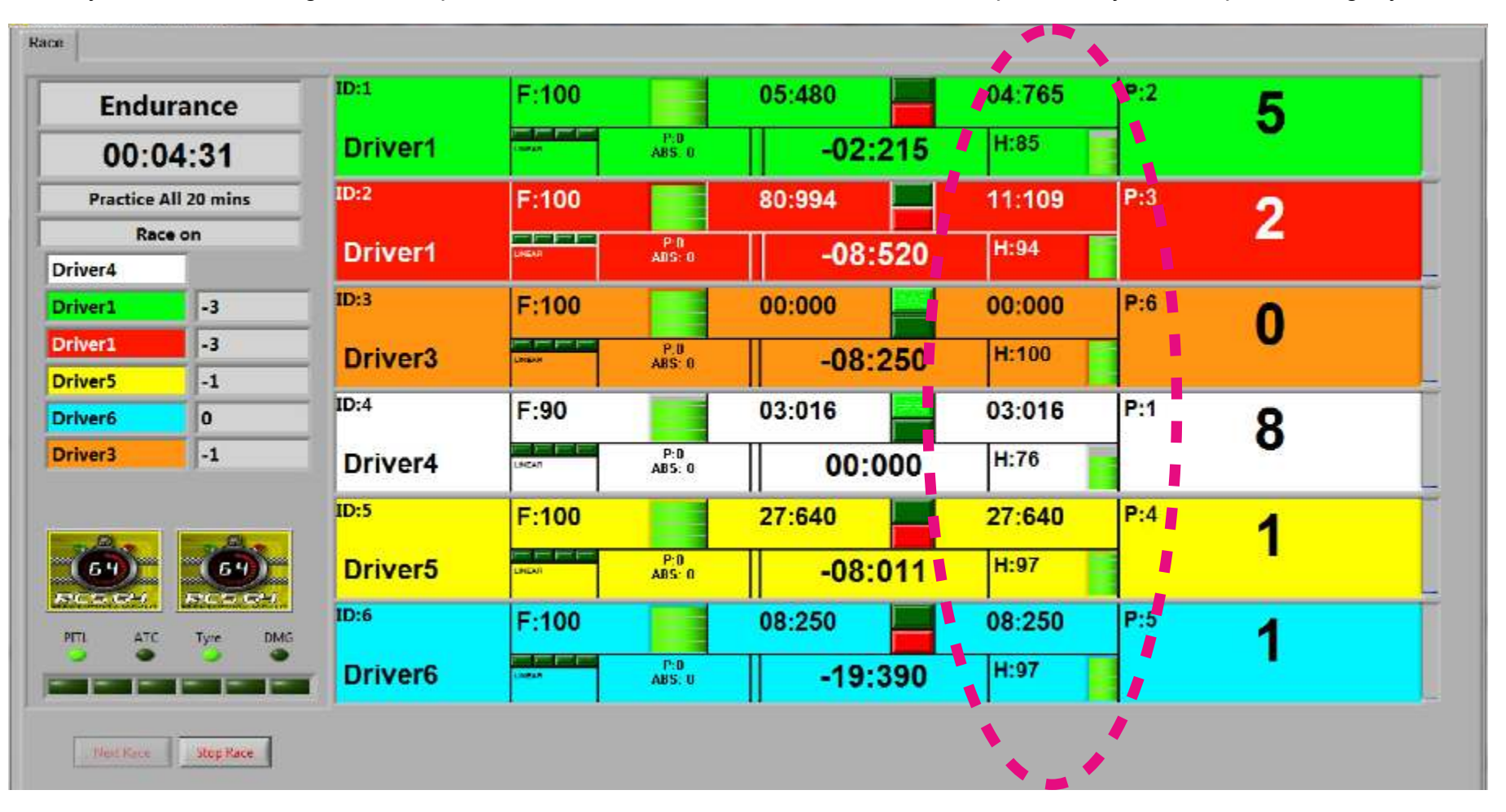